## **Cancellazione dall'Albo Presidenti di Seggio**

Dopo aver iniziato una revisione dell'Albo dei Presidenti di Seggio, ed aver concluso la fase delle iscrizioni, si può procedere con le cancellazioni, ricordandosi di aprire una revisione di cancellazione in [Apertura Revisione Albo Presidente di Seggio.](https://wiki.nuvolaitalsoft.it/doku.php?id=guide:demografici:apertura_revisione_albo_presidente_di_seggio) I programmi sono speculari a quelli del gruppo [Iscrizione a Domanda](https://wiki.nuvolaitalsoft.it/doku.php?id=guide:demografici:iscrizione_a_domanda) di conseguenza hanno le medesime funzioni.

[Controllo Albo Presidenti di Seggio per Creazione proposte di cancellazione](https://wiki.nuvolaitalsoft.it/doku.php?id=guide:demografici:controllo_albo_presidenti_di_seggio_per_creazione_proposte_di_cancellazione)

[Assegnazione Verbale Presidenti di Seggio](https://wiki.nuvolaitalsoft.it/doku.php?id=guide:demografici:assegnazione_verbale_presidenti_di_seggio)

[Inserimento Gestione Cancellandi Presidenti di Seggio](https://wiki.nuvolaitalsoft.it/doku.php?id=guide:demografici:inserimento_gestione_cancellandi_presidenti_di_seggio)

[Stampa Elenco Cancellandi Presidenti di Seggio](https://wiki.nuvolaitalsoft.it/doku.php?id=guide:demografici:stampa_elenco_cancellandi_presidenti_di_seggio)

[Scarico Variazioni per Corte d'Appello Presidenti di Seggio](https://wiki.nuvolaitalsoft.it/doku.php?id=guide:demografici:scarico_variazioni_per_corte_d_appello_presidenti_di_seggio)

[Conferma Cancellazioni Presidenti di Seggio](https://wiki.nuvolaitalsoft.it/doku.php?id=guide:demografici:conferma_cancellazioni_presidenti_di_seggio)

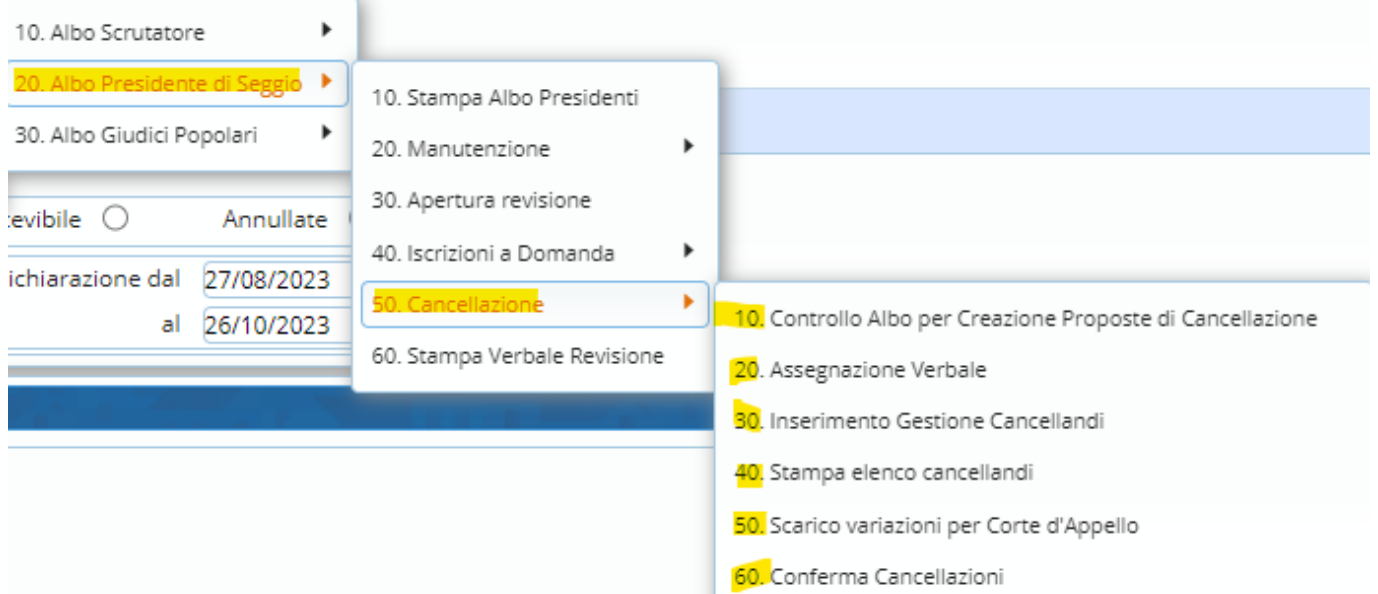

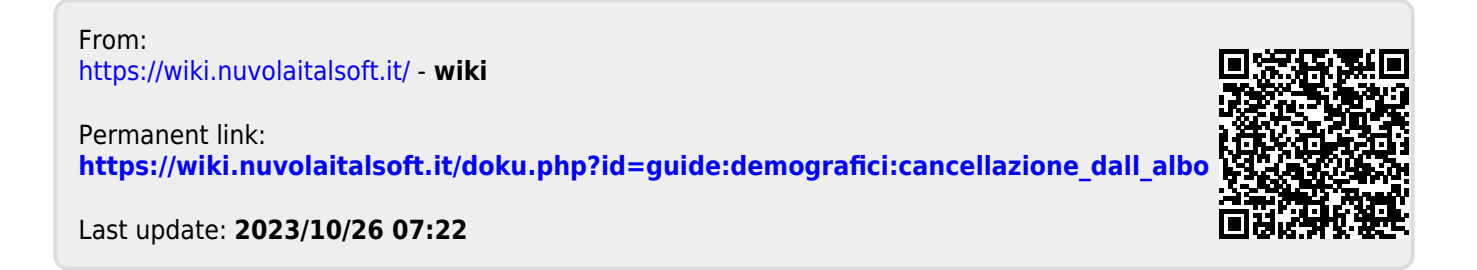